## **Printing Animal History**

Last Modified on 03/29/2024 9:21 am MDT

You can access a full animal history that includes notes, feedings, measurements, genealogy records, past grazing history, and a lot more by using the View Datasheet feature on an animal record. You might use this when selling an animal if you'd like to provide the buyer with a full profile of the animal's care and history.

You can access this by clicking the actions button on an individual animal record, and selecting View Datasheet. Scroll through the sheet, and you'll find lots of information about the animal. Use the print button at the to print it or save it as a PDF too.

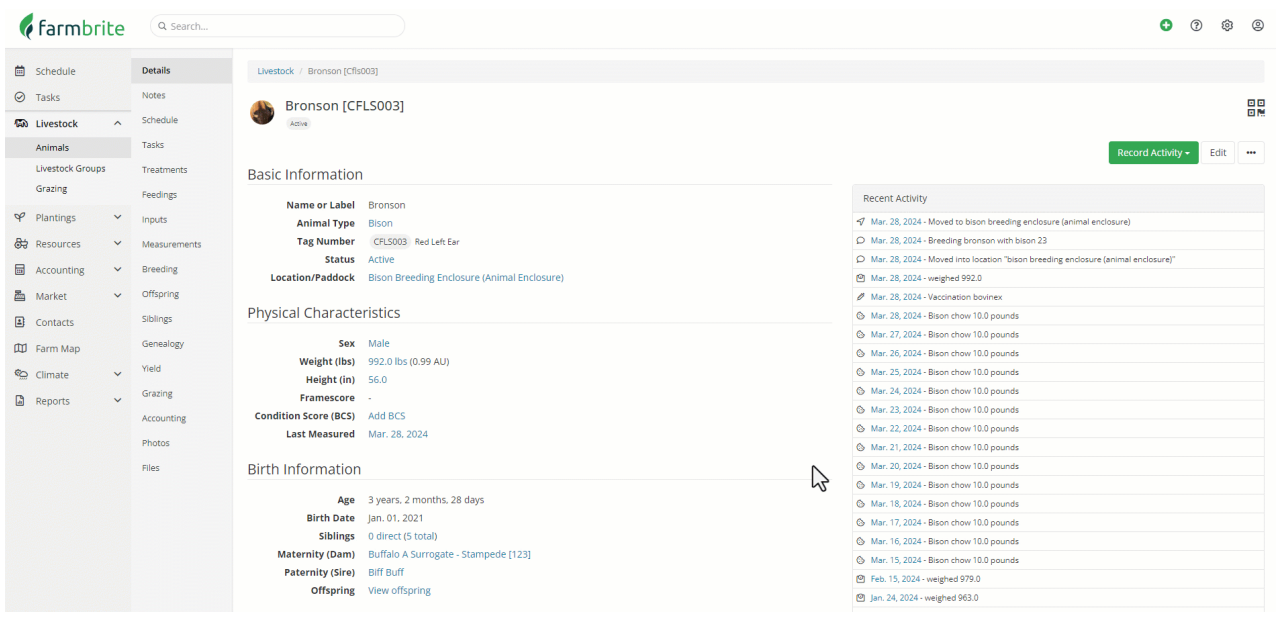